## **How to sign up for access to Broadcast**

**Step 1: Go to Library homepage and search for Broadcast in the Discover box**

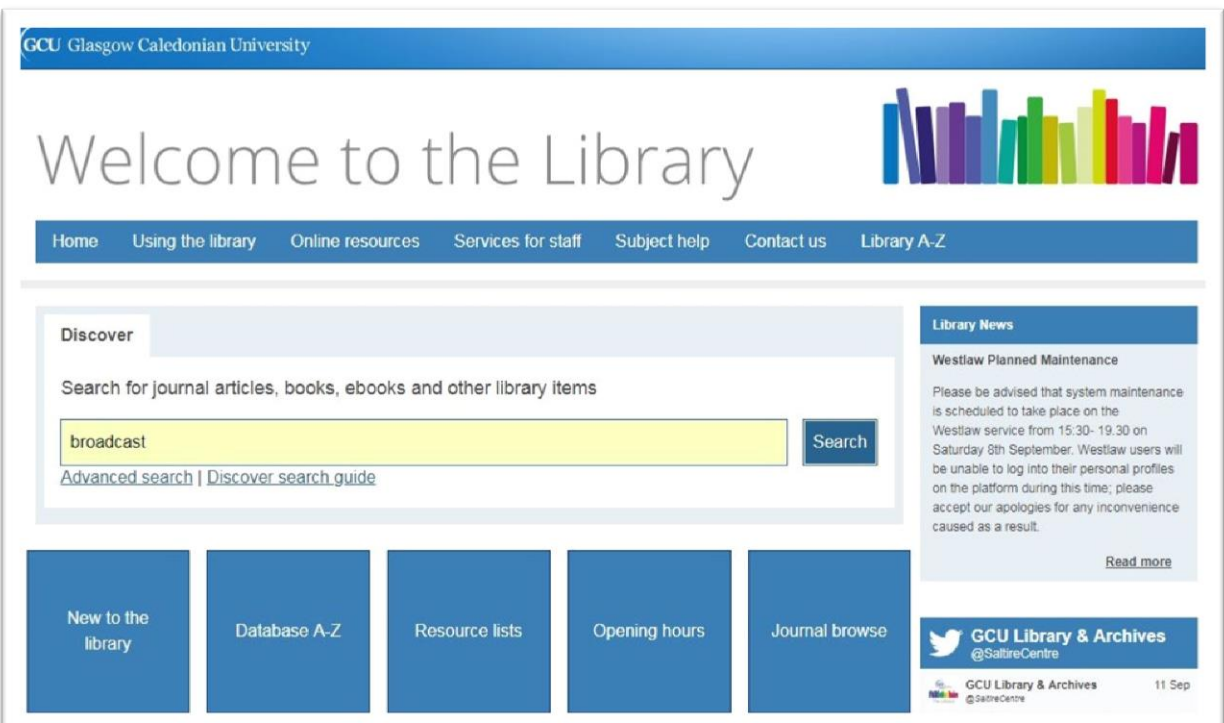

## **Step 2: Click on yellow bar to sign into Discover**

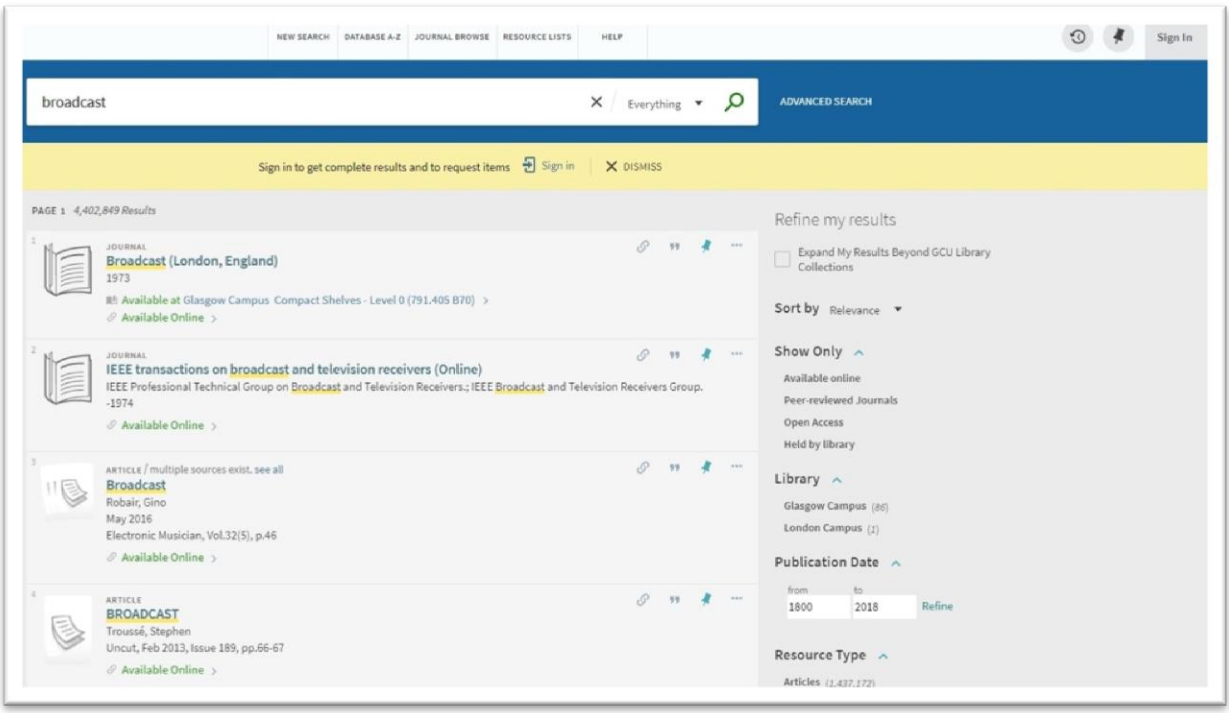

**Step 3: Choose Domain login. If you are off campus or using your own device you will be prompted to log in. Use your GCU username and password.** 

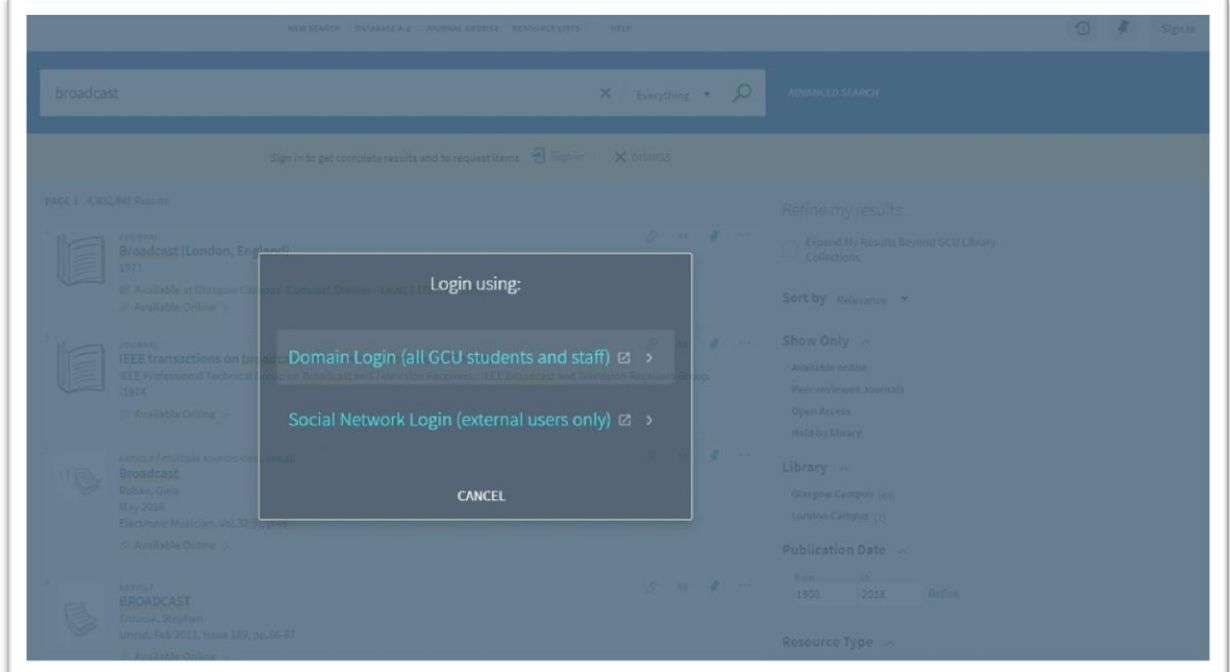

**Step 4: Select Broadcast (London, England)**

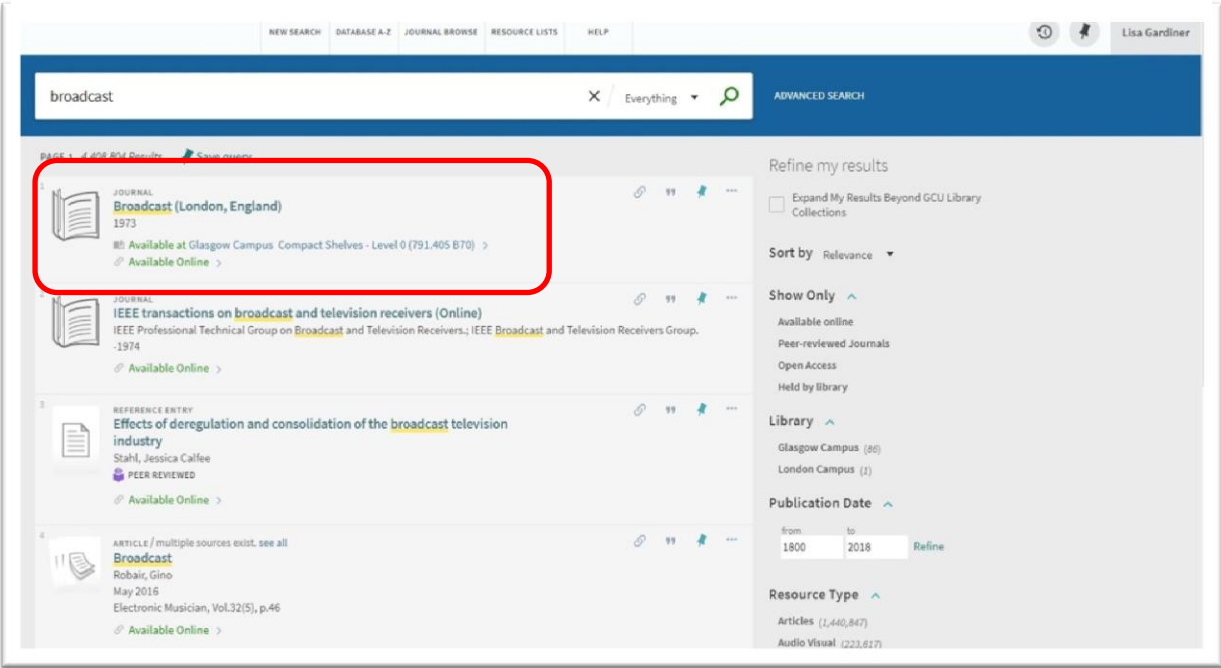

## **Step 5: Select miscellaneous Ejournals**

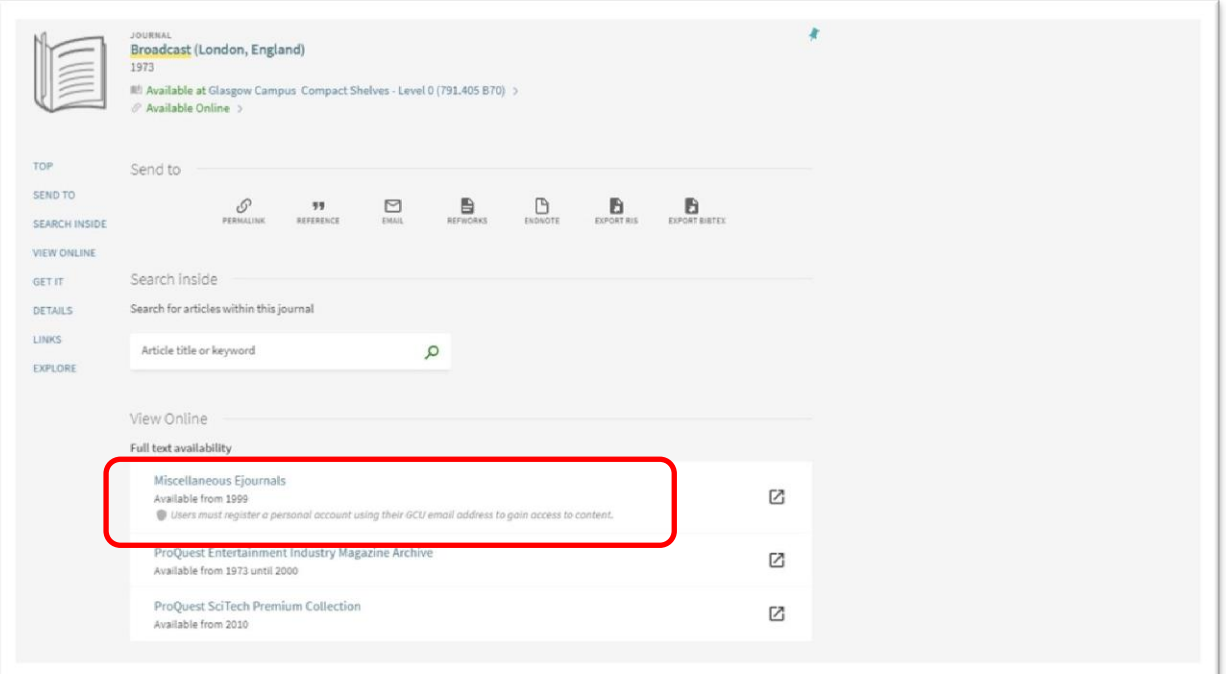

## **Step 6: Select Register**

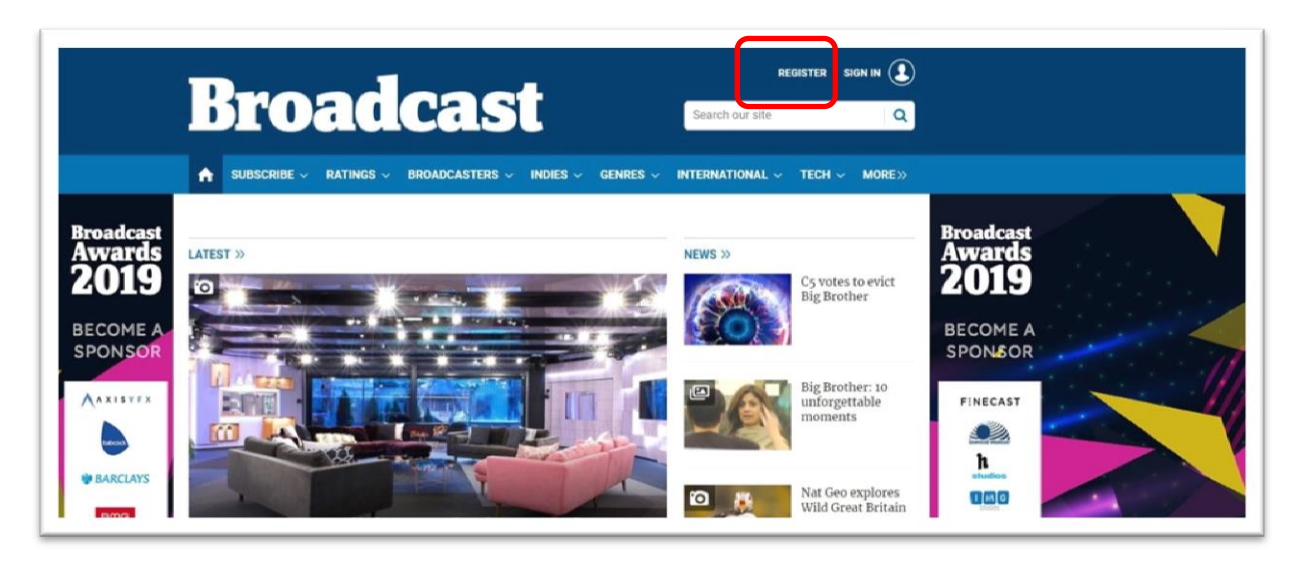

**Step 7: Complete Registration form. You must register using your student email address.**

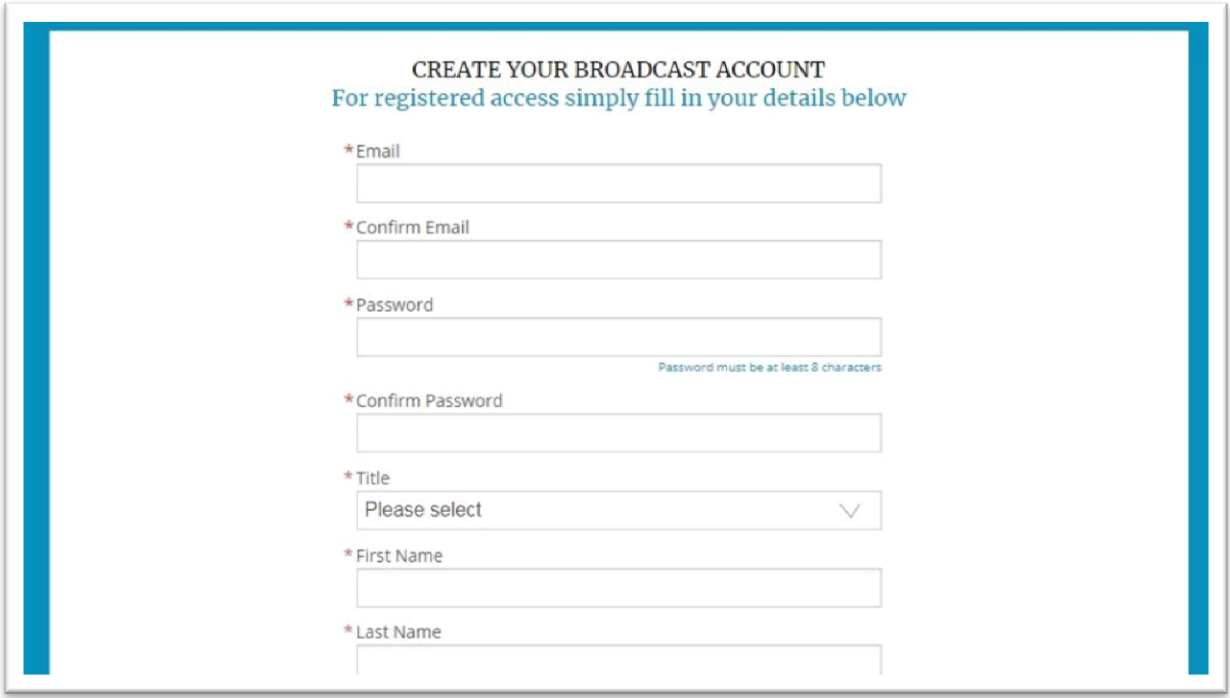

**Step 8: You are now registered and logged in. Periodically Broadcast automatically logs you out of your account. To get back in do steps 1-5. At step 6 choose Sign in and log in using the details your submitted when your registered.**

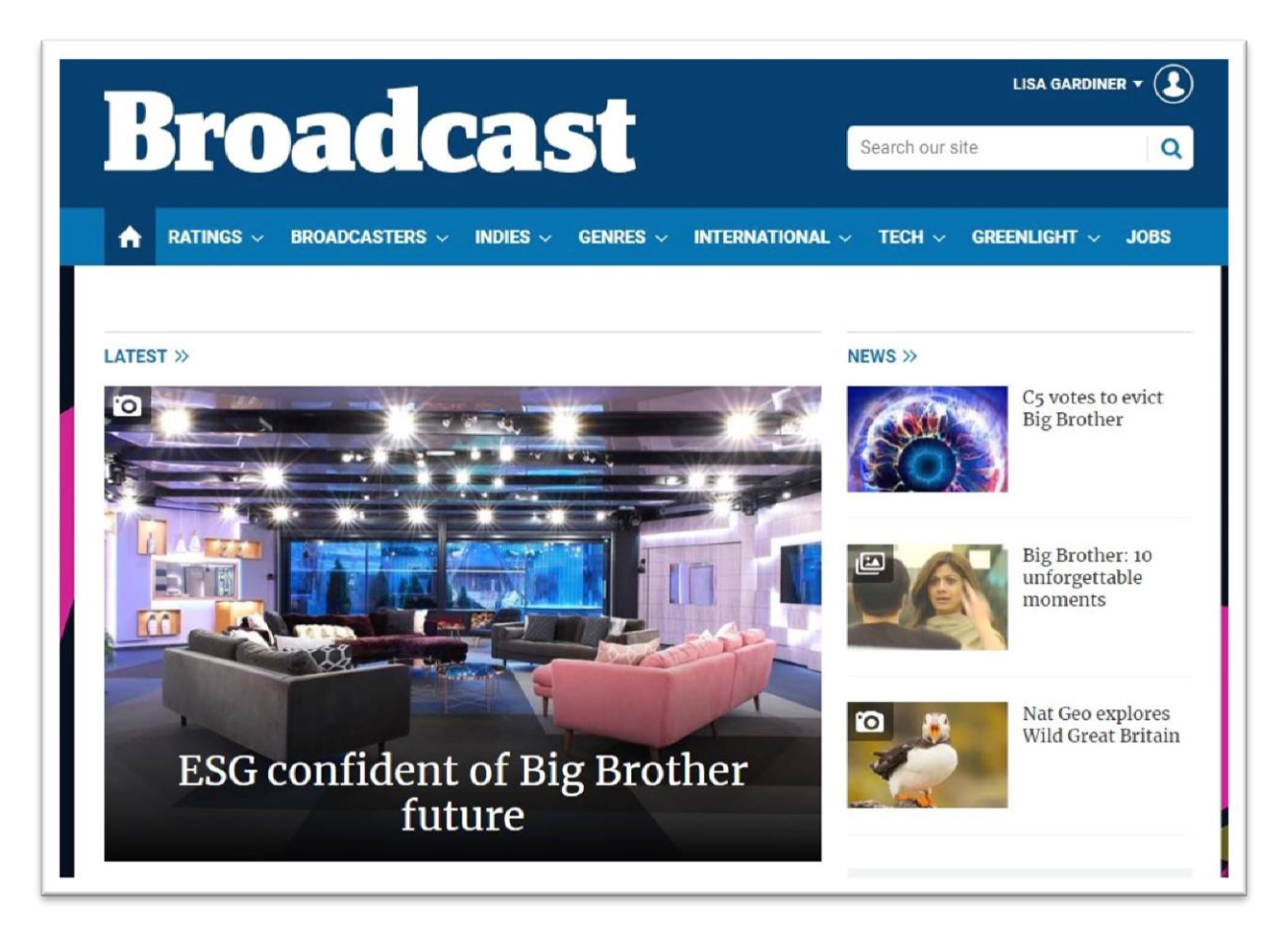